p-ISSN: 2527-449X, e-ISSN**:** 2549-7421

Diterima Oktober 15, 2018; Revisi November 1, 2018; Disetujui November 5, 2018

# **Penerapan Model Waterfall Dalam Pembuatan Aplikasi Toko Kado**

# **Apriyanto<sup>1</sup> , Fatimah Amalia Salwa<sup>2</sup>**

<sup>1</sup>Sistem Informasi, Universitas Bina Sarana Informatika Email: apriyanto.apo@bsi.ac.id

<sup>2</sup> Sistem Informasi, Universitas Bina Sarana Informatika Email : sallwaabsa@gmail.com

#### **Abstrak**

Saat ini bisnis yang menjadi trend baru di masyarakat adalah dalam bidang belanja *online.* Dengan melihat peluang bisnis yang sangat bagus ini, dilakukanlah studi kasus dengan cara observasi pada sebuah toko yang menjual berbagai macam kado dengan bentuk yang unik dan beragam dengan alasan karena kado adalah pelengkap di setiap momen momen yang berharga. Metode yang digunakan pada pengembangan perangkat lunak ini menggunakan model *waterfall,* perancangan database menggunakan metode ERD dan LRS. Berdasarkan hasil perancangan sistem penjualan kado berbasis *web* ini, dibuat suatu kesimpulan bahwa w*ebsite* toko kado *online* ini merupakan media yang tepat dalam menyediakan informasi dan melakukan penjualan produk kepada pelanggan, memudahkan pengunjung dan *member* dalam mendapatkan informasi yang *up to date* melalui *internet* mengenai produk tanpa harus datang ke toko, dan memudahkan *member* dalam melakukan pemesanan maupun pembelian, sehingga *member* lebih nyaman tanpa harus kehilangan banyak waktu dan biaya yang lebih besar. Diharapkan dengan adanya *website* ini dapat meningkatkan efektifitas dan efisiensi dalam pengolahan data, dan dengan adanya *website* toko kado *online* ini konsumen dapat mengaksesnya kapan saja, dimana saja tanpa adanya batasan ruang dan waktu. **Kata Kunci:** bisnis online, ERD, LRS, perancangan sistem, waterfall

#### *Abstract*

*Currently the business that is becoming a new trend in the community is in the field of online shopping. By looking at this excellent business opportunity, a case study was carried out by observing a store's that sells various kinds of gifts with unique and varied shapes for reasons because gifts are complementary to every moment of a precious moment. The method used in the development of this software uses the waterfall model, database design using ERD and LRS methods. Based on the results of the design of this web-based gift sales system, a conclusion was made that this online gift shop website is the right medium in providing information and selling products to customers, making it easier for visitors and members to get up-to-date information through the internet about products without having to come to the store, and make it easier for members to make orders or purchases, so that members are more comfortable without losing a lot of time and greater costs. It is expected that this website can improve the effectiveness and efficiency in data processing, and with this online gift shop website consumers can access it anytime, anywhere without any limitations in space and time. Keywords: ERD, online business, LRS, system design, waterfall*

## **1. Pendahuluan**

Toko online menyediakan banyak kemudahan dan kelebihan jika dibandingkan dengan cara belanja yang konvensional, selain bisa lebih cepat, toko online menyediakan berbagai macam barang yang dijual lengkap dengan deskripsinya. Toko online juga berfungsi untuk memudahkan konsumen mengetahui segala informasi tentang barang yang diinginkannya. Salah

satunya penjualan kado online, banyak orang yang mencari kado untuk pemberian di hari ulang tahun, hari pernikahan, wisuda dan lain-lain dengan mengunjungi berbagai toko sehingga menghabiskan waktu dan tenaga. Penjualan kado online ini memiliki beberapa kategori sehingga konsumen bisa dengan mudah untuk mencari dan mendapatkan kado yang diinginkan tanpa harus keluar rumah. Konsumen akan lebih

mudah untuk memilih, membayar, dan mengkonfirmasikan pembayaran secara online agar segera di proses pengiriman, lalu konsumen akan mendapatkan barang yang sudah dibeli.

Menurut Sibero dalam (Awan Sagita & Hari, 2016) World Wide Web adalah suatu sistem yang barkaitan dengan dokumen digunakan sebagai media untuk menampilkan teks, gambar, multimedia dan lainnya pada jaringan internet". Web memudahkan pengguna komputer untuk berinteraksi dengan pelaku internet lainnya dan menelusuri informasi di internet. Menurut Arief dalam (Hasan, 2014) Web browser merupakan program yang berfungsi untuk menampilkan dokumen-dokumen web dalam format HTML. Bagaimana halam web dibuat ditampilkan sangat tergantung pada web engine yang digunakan oleh masingmasing browser". Menurut Sadeli dalam (Saifudin & Maharani, 2017) mengatakan bahawa *Web Server* merupakan sebuah perangkat lunak *server* yang berfungsi menerima permintaan HTTP atau HTTPS dari klien yang dikenal dengan *web browser*  dan mengirimkan kembali hasilnya dalam bentuk halaman-halaman *web* yang umumnya berbentuk dokumen. Nugroho dalam (Saifudin & Maharani, 2017)(Firmansyah, 2018) mengatakan bahwa *E-Commerce* merupakan cara untuk menjual dan membeli barang-barang dan jasa melalui jaringan internet. Fokus penjualan melalui internet yaitu konsumenkonsumen individual karena lebih efektif dan efisien. Untuk merancang aplikasi toko kado online diperlukan bahasa pemrograman diantaranya yaitu *HyperText Markup Language* (HTML), *PHP Hypertext Preprosessor* (PHP), JavaScript. Menurut Suryana dalam (Saifudin & Maharani, 2017) HTML merupakan bahasa yang digunakan untuk menulis halaman *web*. Untuk dapat membuat *web site* dengan baik maka langkah awal yang harus dilakukan yaitu mengenal kode-kode dasar HTML yang sering digunakan oleh programmer *web* professional. Menurut Nugroho dalam (Saifudin & Maharani, 2017) mengatakan bahwa PHP itu Bahasa pemrograman berbasis web yang digunakan untuk membuat aplikasi berbasis web (website, blog, atau aplikai web). Sedangkan menurut Kustiyahningsih dan Anamisa dalam (Lavarino, Dio, Yustanti, 2016), "*Javascript* adalah bahasa yang berbentuk kumpulan skrip berjalan pada suatu dokumen HTML".

Bahasa ini adalah bahasa pemrograman untuk memberikan kemampuan tambahan terhadap bahasa HTML dengan mengizinkan pengeksekusian perintahperintah di sisi *user* artinya di sisi *browser* bukan di sisi *server web*.

Disamping bahasa pemrograman, pada rancang bangun aplikasi toko ini juga dibutuhkan basis data. Indrajani dalam (Saifudin & Maharani, 2017) mengatakan bahwa "Basis data adalah sebuah kumpulan data yang saling berhubungan secara logis, dan merupakan sebuah penjelasan dari data tersebut, yang didesain untuk menemukan data yang dibutuhkan oleh sebuah organisasi. Menurut Anhar dalam (Aulianita, Herlawan, & Santoso, 2013), MySQL (*My Structure Query Language*) adalah salah satu *Database Management System*  (DBMS) dari sekian banyak DBMS seperti oracle, MSSQL, PostgreSQL, dan lainya. MySQL berfungsi untuk mengolah *database*  menggunakan bahasa SQL, MySQL bersifat *open source* sehingga kita bisa menggunakanya secara gratis. Pemrograman PHP juga sangat mendukung atau *support* dengan *database* MySQL

## **2. Metode Penelitian**

Metode yang digunakan pada pembuatan aplikasi ini menggunakan model pengembangan perangkat lunak. Model *waterfall* adalah model sekuensial linier atau alur hidup klasik". Model air terjun menyediakan pendekatan alur hidup perangkat lunak secara sekuensial atau terurut dimulai dari analisa, desain, pengkodean, pengujian dan tahap pendukung (*support*). Suatu pemrograman yang baik haruslah didukung oleh *security* peralatan pendukung guna menunjang<br>keberhasilan program dan untuk keberhasilan program dan menjelaskan kepada pengguna bagaimana fungsi dari sistem informasi logika yang dapat digambarkan dengan simbol-simbol *tools* program. Peralatan pendukung disini adalah Struktur Navigasi, *Entity Relationship Diagram, dan Logical Record Structure.*  Pengumpulan data untuk pembuatan aplikasi ini dilakukan dengan cara observasi, wawancara dan studi pustaka.

## **3. Hasil Dan Pembahasan**

Implementasi model waterfall dalam pembuatan aplikasi ini dimulai dengan diadakannya analisa untuk menentukan kebutuhan dari sisi sistem dan penggunanya. Dalam aplikasi *ini* terdapat tiga pengguna yang saling berinteraksi dalam lingkungan sistem, yaitu pengunjung, *admin* dan *member*. Ketiga pengguna tersebut memiliki karakteristik interaksi dengan sistem dan kebutuhan informasi yang berbeda-beda. Analisa kebutuhan kebutuhan terbagi atas kebutuhan pengunjung, member, dan administrator. Pengunjung harus mengisi data pendaftaran dengan selengkap-lengkapnya agar dapat berbelanja *online*. Pengunjung yang sudah menjadi *member* dapat *login* dengan memasukkan *email* dan *password*. Setelah melakukan *login, member* dapat membeli barang yang diinginkan. *Member* bisa melakukan transaksi, melihat keranjang belanja, melakukan konfirmasi pembayaran. Dari sisi administrator, dapat melakukan pengisian data barang, melakukan perubahan data barang, menghapus data barang, mengecek stok barang, dan dapat membatalkan transaksi. Dari sisi sistem, pengujung hanya dapat melihat produk. Pengunjung harus mendaftar sebagai

*member* untuk dapat membeli produk. Kemudian administrator harus *login* terlebih dahulu untuk dapat mengakses aplikasi web ini dengan menggunakan *email* dan *password,* dapat melakukan pengolahan data, dapat melihat data pengguna, data transaksi pemesanan dan data laporan penjualan barang.

Setelah dilakukan analisis, maka tahap selanjutnya adalah tahap perancangan perangkat lunak. Perancangan perangkat lunak dimulai dengan merancang antar muka administrator, member, dan pengunjung. Halaman *administrator* digunakan untuk *admin* mengelola data dan gambar yang akan ditampilkan. Halaman pengunjung digunakan untuk berinteraksi langsung dengan *website* penjualan kado. Halaman *member* yaitu halaman dimana pengunjung telah menjadi *member* dan dapat berbelanja.

Pada rancangan halaman *administrator* dapat diakses oleh seorang *admin. H*alaman yang tersedia adalah beranda, *admin*, *member*, kategori, produk, ongkos kirim, transaksi, transaksi *expired*, konfirmasi, laporan dan *logout*. Pada halaman *Login,* halaman ini akan muncul ketika seorang *admin* ingin mengakses *administrator website* yang terdiri dari *email* dan *password*. Lihat gambar 1.

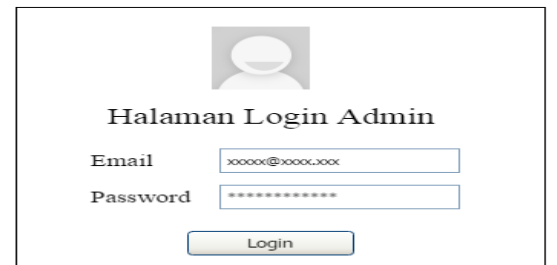

**Gambar 1.** Halaman Login

Setelah *admin login* maka secara otomatis masuk ke halaman *admin*. A*dmin* dapat mengelola data-data pada halaman ini

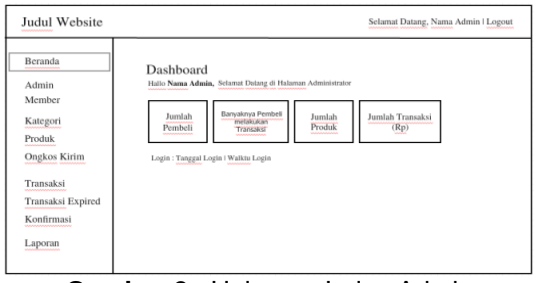

**Gambar 2.** Halaman Index Admin

Halaman ini dapat diakses oleh *admin* untuk mengelola data *admin*. Halaman ini terdiri dari Data *Admin*, Tambah *Admin* dan Ubah *Admin.* Di halaman ini *admin* juga dapat mengubah dan menghapus data *admin* yang ada. Lebih jelasnya dapat dilihat pada gambar 3.

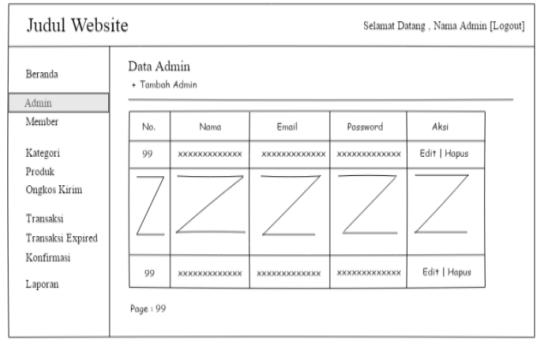

**Gambar 3.** Halaman Data Admin

Selain itu, admin dapat menambahkan data *admin* dan merubah data admin yang ada. Pada halaman *Member admin* dapat melihat data *member*. Tampilan seperti gambar 4.

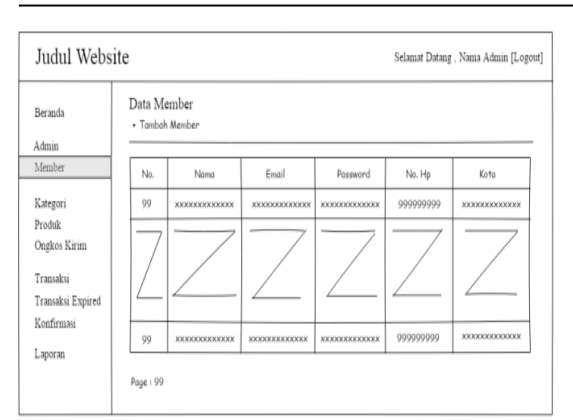

**Gambar 4.** Rancangan Halaman Member

Sedangkan pada kategori, *admin* dapat mengolah data kategori yang ada. Untuk lebih jelasnya dapat dilihat pada gambar 5.

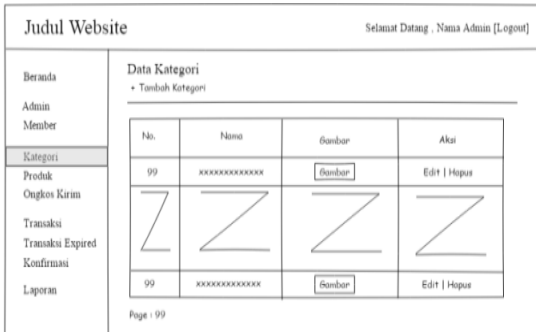

**Gambar 5.** Halaman Data Kategori

Pada halaman tambah kategori, *admin* dapat menambahkan nama kategori, dan gambar setelah memasukan nama kategori dan gambar *admin* dapat memilih simpan atau batal. Admin juga dapat mengakses halaman produk. Setelah *login admin* masuk ke halaman utama *administrator* dan dapat melihat halaman data produk kemudian melakukan pengolahan data. Untuk lebih jelasnya terlihat pada gambar 6.

| Beranda<br>Admin                               |                           | Data Produk<br>· Tanbak Produk |     |        |                        |               |            |
|------------------------------------------------|---------------------------|--------------------------------|-----|--------|------------------------|---------------|------------|
| Member                                         | h.                        | New                            | fot | faster | Heye                   | Estegen       | $\delta s$ |
| Kategori                                       | $\boldsymbol{\mathsf{H}}$ |                                | W   | ferker | I <sub>R</sub> WHYRNYS | ------------- | Hen        |
| Produk                                         | $\sim$                    |                                |     |        |                        |               |            |
| Ongkos Kirim<br>Transaksi<br>Transaksi Expired |                           |                                |     |        |                        |               |            |
| Konfirmasi                                     | $_{\rm H}$                | 00000000000                    | W   | inte   | $b_k$ manuon           | ------------  | .<br>Hipis |

**Gambar 6.** Halaman Data Produk

Pada rancangan halaman administrator ini juga terdapat halaman untuk mengelola data ongkos kirim, data transaksi, data konfirmasi dan terutama data laporan-laporan. Khusus untuk data laporan, merupakan ranncangan data yang sangat diperlukan dan merupakan output utama dari sistem yang dibuat ini. Admin dapat mencetak laporan. Rancangan seperti gambar 7

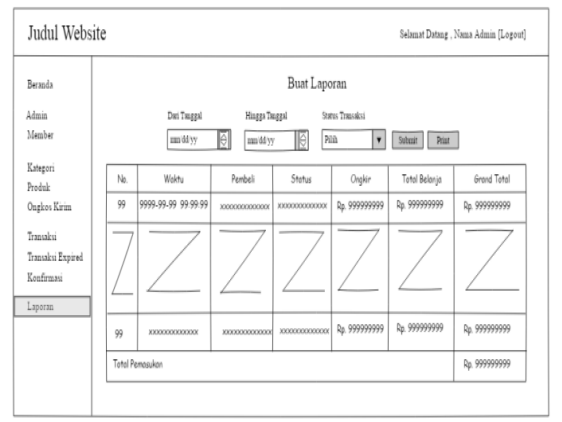

**Gambar 7.** Halaman Data Laporan

Selanjutnya perancangan halaman pengunjung. Pengunjung dapat melihat beranda, produk, kategori, informasi, registrasi dan melakukan *login.* Rancangan halaman beranda merupakan halaman pertama yang dilihat oleh pengunjung saat membuka *website.*

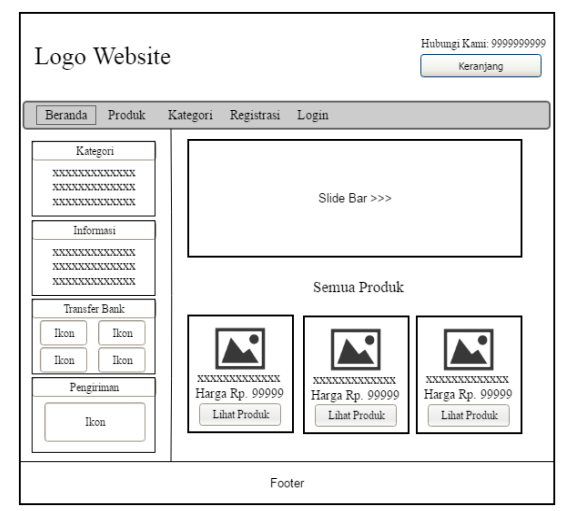

**Gambar 8.** Halaman Beranda Pengunjung

Kemudian pada halaman produk pengunjung dapat melihat data produk/barang yang tersedia. Klik lihat produk untuk melihat *detail* produk. Untuk lebih jelasnya lihat gambar 8.

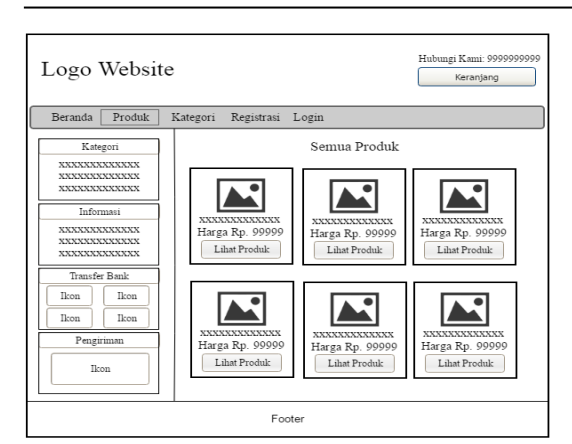

**Gambar 8.** Rancangan Halaman Produk

Dan pada halaman detail produk pengunjung dapat melihat *detail* produk/barang yang tersedia. Pengunjung juga dapat melihat kategori produk, melakukan pendaftaran *member* baru. Bagi pengunjung yang sudah mendaftar menjadi *member* maka bisa menggunakan halaman *login* ini untuk masuk ke halaman *member*.

Pada rancangan halaman *Member*  hampir sama dengan tampilan pada halaman pengunjung, hanya ada tambahan fitur yaitu keranjang, riwayat transaksi, dan profil. Setelah pengunjung melakukan *login*  maka akan langsung menuju ke halaman beranda *Member*.

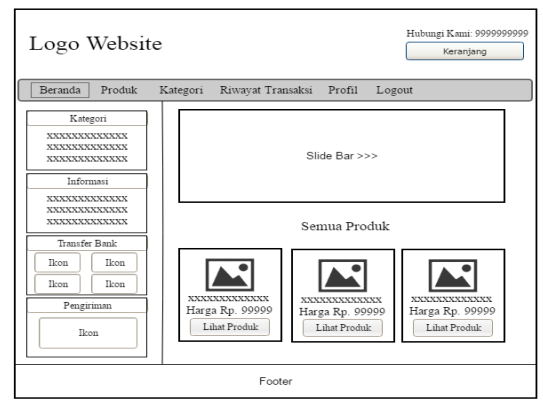

**Gambar 9.** Rancangan Halaman Member

Pada halaman member ini, member dapat melakukan transaksi pembelian produk, melakukan konfirmasi pembayaran, melihat profil dari member tersebut, merubah data pribadi member, dan kebutuhan-kebutuhan lain yang biasa diakses oleh member yang sifatnya sudah sangat *user friendly*

Selain mendesain tampilan yang ramah pengguna, dilakukan juga design dari sisi basis data. Design basis data dengan mennggunakan diagram ER yang ditransformasikan ke *Logical Record Structure* agar dapat menghasilkan tabeltabel yang yang baik dan berkesesuaian dengan aplikasi yang akan dibuat. Hasil transformasi ERD ke LRS terlihat pada gambar 10 yang menghasilkan beberapa tabel yang disimpan kedalam beberapa file dengan spesifikasi yang berbeda-beda. File yang dihasilkan adalah file Admin, Transaksi, Detail Transaksi, Konfirmasi, *User*, Produk, dan Ongkos Kirim.

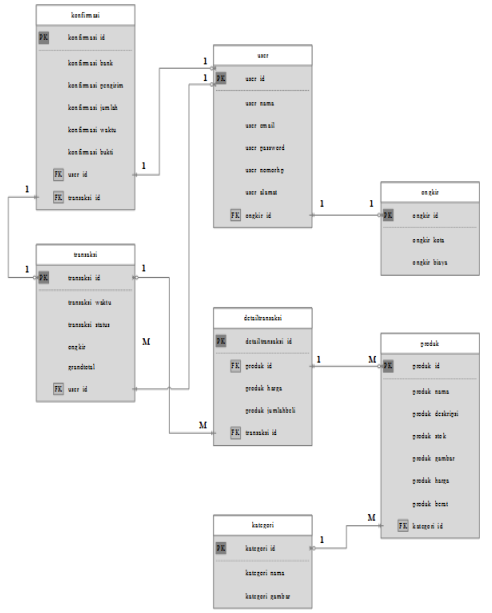

**Gambar 10.** *Logical Record Structure*

Setelah semua tahapan selesai, tiba saatnya untuk implementasi dan pengujian dari apa yang sudah dilakukan pada tahapan sebelumnya. Implementasi dimulai dari tampilan halaman admin, kemudian halaman pengunjung, dan halaman member. Halaman admin dimulai dengan halaman login. Halaman ini muncul ketika seorang *admin* ingin mengakses *administrator website* yang terdiri dari *email* dan *password seperti gam*bar 11.

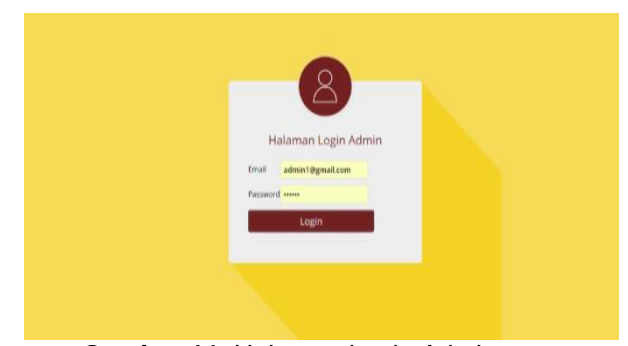

**Gambar 11.** Halaman Login Admin

Setelah *admin login* maka *admin* secara otomatis masuk ke halaman *admin*. Pada halaman ini a*dmin* dapat mengelola data-data.

| <b>Halaman Administrator</b> |                  |                                 |                                                        |   |        |   |                        | Selamat datang, admin1   Logo |
|------------------------------|------------------|---------------------------------|--------------------------------------------------------|---|--------|---|------------------------|-------------------------------|
| Boranda                      | <b>Dashboard</b> |                                 |                                                        |   |        |   |                        |                               |
| <b>Admin</b>                 |                  |                                 | Hallo admin1, Selamat Datang Di Halaman Administrator. |   |        |   |                        |                               |
| Monber                       |                  | Pembeli                         | Transaksi                                              |   | Produk |   | <b>Total transaksi</b> |                               |
| <b>Kategori</b>              | 见                | 4                               | <b>SS</b>                                              | 4 | 55     | 凐 | Rp. 232.500            |                               |
| <b>Produk</b>                |                  |                                 |                                                        |   |        |   |                        |                               |
| <b>Onglos Kirke</b>          |                  | Login : 06 Juli 2017   10:00:55 |                                                        |   |        |   |                        |                               |
| Transaksi                    |                  |                                 |                                                        |   |        |   |                        |                               |
| <b>Transaksi Expired</b>     |                  |                                 |                                                        |   |        |   |                        |                               |
| <b>Konfirmasi</b>            |                  |                                 |                                                        |   |        |   |                        |                               |
| Laporan                      |                  |                                 |                                                        |   |        |   |                        |                               |
|                              |                  |                                 |                                                        |   |        |   |                        |                               |
|                              |                  |                                 |                                                        |   |        |   |                        |                               |

**Gambar 12.** Halaman Index Admin

Halaman ini terdiri dari Data *Admin* dan Tambah *Admin.* Halaman Data *Admin* digunakan untuk mengelola *admin website, admin* dapat mengubah dan menghapus data *admin* yang ada. Tampilannya seperti pada gambar 13.

| <b>Halaman Administrator</b>                        |                         |                |                  |          | Selamat datang, admin1   Logout |
|-----------------------------------------------------|-------------------------|----------------|------------------|----------|---------------------------------|
| Beranda                                             |                         | Data Admin - 1 |                  |          |                                 |
| <b>Admin</b>                                        | No                      | Nama           | Email            | Password | Aksi                            |
| <b>Member</b>                                       | 1                       | admin1         | admin1@gmail.com | admini   | 乡食                              |
| Kategori                                            | $\overline{\mathbf{2}}$ | admin2         | admin2@gmail.com | admin2   | 表意                              |
| Produk                                              | x                       | admin3         | admin3@gmail.com | admin.3  | 乡自                              |
| <b>Onglos Krim</b>                                  | 4                       | admin4         | admin4@gmail.com | admin4   | 乡食                              |
| Transaksi<br><b>Transaksi Expired</b><br>Konfirmasi | Page: 1                 |                |                  |          |                                 |
| Laporan                                             |                         |                |                  |          |                                 |
|                                                     |                         |                |                  |          |                                 |
|                                                     |                         |                |                  |          |                                 |
|                                                     |                         |                |                  |          |                                 |

**Gambar 13.** Halaman Data Admin

Pada Halaman Tambah *Admin,*  digunakan untuk menambahkan data pengelola atau data *admin*. A*dmin* dapat melihat data *member*. Tampilan seperti gambar 14.

| <b>Halaman Administrator</b> |              |                    |                  |                 |             | Selamat datang, admin1   Logout |
|------------------------------|--------------|--------------------|------------------|-----------------|-------------|---------------------------------|
| <b>Beranda</b>               |              | <b>Data Member</b> |                  |                 |             |                                 |
|                              | No           | Nama               | <b>Email</b>     | <b>Password</b> | No. Hp      | Kota                            |
| Member                       | ī.           | salva              | slubsa@gmail.com |                 | 08983335328 | Ciracas                         |
|                              | $\mathbf{z}$ | slw                | salva@gmail.com  |                 | 0859999999  | Ciracas                         |
| Kategori                     | Page : 1     |                    |                  |                 |             |                                 |
|                              |              |                    |                  |                 |             |                                 |
| <b>Onglos Kirim</b>          |              |                    |                  |                 |             |                                 |
| Transaksi                    |              |                    |                  |                 |             |                                 |
| <b>Transaksi Expired</b>     |              |                    |                  |                 |             |                                 |
| Konfirmasi                   |              |                    |                  |                 |             |                                 |
| Laporan                      |              |                    |                  |                 |             |                                 |
|                              |              |                    |                  |                 |             |                                 |
|                              |              |                    |                  |                 |             |                                 |
|                              |              |                    |                  |                 |             |                                 |

**Gambar 14.** Halaman Data Member

Pada halaman Kategori terdiri dari Data Kategori, *Input* dan Ubah kategori*.*  Pada Halaman Data Kategori, *admin* dapat mengolah data kategori yang ada. Pada Halaman Tambah Kategori, *admin* dapat menambahkan nama kategori, dan gambar.

Dan pada Halaman Produk, terdiri dari Data Produk*,* Tambah dan *Detail* Produk*.* Untuk Data Produk, admin dapat melihat halaman data produk. Pada halaman Tambah<br>Produk, a*dmin* dapat melakukan Produk, a*dmin* dapat melakukan penambahan produk dari nama produk, deskripsi produk, stok, gambar, harga, berat dan memilih kategori untuk produk*.* Admin juga mengelola data ongkos kirim. Halaman ini terdiri dari Data, Tambah dan Ubah Ongkos Kirim*.* Tampilan seperti gambar 15.

| <b>Nevanda</b>     | Data Ongkos Kirim - ® |                       |             |            |
|--------------------|-----------------------|-----------------------|-------------|------------|
| Admin              | w.                    | <b>Name Kote</b>      | <b>Bays</b> | Akai       |
| Monber             |                       | Amban                 | 58000       | $\prime$ 0 |
| Keepri             |                       | Ampara Keta           | 61000       | 10         |
| <b>Produk</b>      |                       | Rallioanan            | 40000       | 18         |
| <b>Orglos Griw</b> |                       | Banda Aceh            | 37000       | 10         |
| Transaksi          |                       | <b>Bunderlanguing</b> | 19000       | 10         |
| Transaksi Expired  | ŧ                     | Rending               | 11000       | ノ自         |
| <b>Kothmai</b>     | ,                     | Sean                  | 28000       | 10         |
|                    |                       | Barjarmasin           | 33000       | ∕₿         |
| taxone             | i                     | <b>Notas</b>          | 9000        | €          |
|                    | 15                    | Bengkulu              | 25000       | 10         |

**Gambar 15.** Halaman Data Ongkos Kirim

Halaman Tambah Ongkos Kirim, digunakan *admin* untuk menambahkan ongkos kirim. Pada Halaman Ubah Ongkos Kirim, digunakan *admin* untuk merubah data ongkos kirim. Selanjutnya pada halaman Transaksi, terdiri dari Data Transaksi dan *Detail* Transaksi*.* Tampilan seperti pada gambar 16.

| No                       | Wales               | Pemboli               | Status        | Ahai   |
|--------------------------|---------------------|-----------------------|---------------|--------|
|                          | 2017-06-19 12:52:06 | salva                 | Belum dibayar | Detail |
|                          | 2017-06-20 02:50:45 | salva                 | Sudah dikirim | Detail |
| 1                        | 2017-07-02 17:24:52 | salara                | Belum dibayar | Detail |
| $\overline{\phantom{a}}$ | 2017-07-03 12:59:37 | salara                | Belum dibayar | Détail |
| Page : 1                 |                     |                       |               |        |
|                          |                     |                       |               |        |
|                          |                     |                       |               |        |
|                          |                     |                       |               |        |
|                          |                     |                       |               |        |
|                          |                     |                       |               |        |
|                          |                     | <b>Data Transaksi</b> |               |        |

**Gambar 16.** Halaman Data Transaksi

Pada halaman *detail* transaksi *admin* dapat melihat *detail* setiap transaksi dan *admin* dapat melakukan pengiriman<br>barang setelah *member* melakukan setelah *member* melakukan pembayaran. Selain itu juga terdapat halama transaksi Expired untuk mengelola data transaksi *expired*. Halaman ini terdiri dari Data Transaksi *Expired* dan *Detail* Transaksi *Expired.* Tampilan seperti gambar 17.

|                | Data Transaksi Expired |                     |               |                        |        |
|----------------|------------------------|---------------------|---------------|------------------------|--------|
| No             | <b>Transaksi Waldu</b> | <b>Nama Pembeli</b> | <b>Alamat</b> | <b>Status</b>          | Akai   |
| ۹              | 2017-06-19 12:32:06    | salva               | nan           | Expired   Hapus        | Detail |
| $\overline{ }$ | 2017-07-02 17:24:52    | salva               | mn            | <b>Expired   Hapus</b> | Detail |
| 3              | 2017-07-03 12:59:37    | salva               | nan           | Expired   Hapus        | Detail |
| Page : 1       |                        |                     |               |                        |        |
|                |                        |                     |               |                        |        |
|                |                        |                     |               |                        |        |
|                |                        |                     |               |                        |        |
|                |                        |                     |               |                        |        |
|                |                        |                     |               |                        |        |
|                |                        |                     |               |                        |        |

**Gambar 17.** Halaman Data Transaski Expired

Pada halaman Konfirmasi terdiri dari Data dan detail Konfirmasi*. Admin* dapat melihat data konfirmasi yang masuk, melihat *detail* konfirmasi, bukti konfirmasi dalam pembayaran yang dilakukan *member,* dapat melakukan penerimaan dan pembatalan konfirmasi. Terakhir implementasi pada halaman laporan, untuk memeriksa data laporan yang telah diproses. Data Laporan, digunakan untuk melihat setiap data laporan. Tampilan seperti gambar 18.

| <b>Halaman Administrator</b> |                     |                            |                              |                          |                      | Solariat datang, admin1   Logout |
|------------------------------|---------------------|----------------------------|------------------------------|--------------------------|----------------------|----------------------------------|
| Beranda                      | <b>Buat Laporan</b> |                            |                              |                          |                      |                                  |
| <b>Admin</b>                 |                     | Darl Tanggal<br>Mi/bb/tttt | Hingga Tanggal<br>07/07/2017 | Status TRX<br>Semua<br>٠ | ₿                    |                                  |
| Member                       | Waktu               | <b>Pembeli</b>             | <b>Status</b>                | Orgkir                   | <b>Total Belanja</b> | <b>Grand Total</b>               |
| Kategori                     | 2017-06-19 12:32:06 | salwa                      | Belum dibayar                | 12.000,00                | 12.500,00            | 24.500,00                        |
| Produk                       | 2017-06-20 02:50:45 | salva                      | Sudah dikirim                | 12.000.00                | 110.000.00           | 122,000.00                       |
| <b>Onekos Kirim</b>          | 2017-07-02 17:24:52 | sahva                      | Belum dibayar                | 12.000.00                | 55,000.00            | 67,000,00                        |
|                              | 2017-07-03 12:59:37 | salva                      | Belum dibayar                | 12.000.00                | \$5,000.00           | 67.000.00                        |
| Transaksi                    | 2017-07-06 10:21:19 | sahva                      | Sudah dikirim                | 9.000.00                 | 55,000.00            | 64.000.00                        |
| <b>Transaksi Expired</b>     | Total Pernasukan    |                            |                              |                          |                      | 344,500.00                       |

**Gambar 18.** Halaman Data Laporan

Disini adamin dapat mencetak laporan dari transaksi yang terjadi dengan bentuk laporan seperti gambar 19.

| Walches             | Pentheli. | <b>Nision</b>         | Chaphia | <b>Total Bakanja</b> | Grand Tidal |
|---------------------|-----------|-----------------------|---------|----------------------|-------------|
| 2017-06-19 12:32:06 | salwa     | <b>Behan difrayar</b> | 12000   | 12500                | 24500       |
| 2017-06-20 02:59:45 | saless    | Sodah dikarim         | 12000   | 110000               | 122000      |
| 2017-07-02 17:24:52 | salwa     | <b>Belum dibuyor</b>  | 12000   | 5.51300              | 67000       |
| 2017-07-03 12:59:37 | salwa     | <b>Belam dibuyer</b>  | 12000   | 55000                | 67000       |
| 2017-07-06 10:21:19 | salwa     | <b>Sudah dikirim</b>  | 9005    | 55000                | 64000       |
|                     |           |                       |         |                      |             |

**Gambar 19.** Halaman Cetak Laporan

Berikutnya pada implementasi halaman pengunjung, disini pengunjung dapat melihat beranda, produk, kategori, informasi, melakukan registrasi dan melakukan *login.* Pada Halaman Beranda, merupakan halaman pertama yang dilihat oleh pengunjung saat membuka *website.*

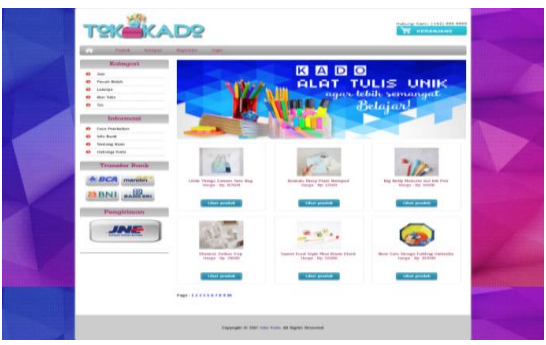

**Gambar 20.** Halaman Beranda Pengunjung

Pada halaman produk ini terdapat halaman d*etail* produk, dimana pengunjung dapat melihat *detail* produk/barang yang tersedia. Klik *login* untuk masuk ke halaman *member* agar bisa membeli produk. Untuk lebih jelasnya lihat gambar 21.

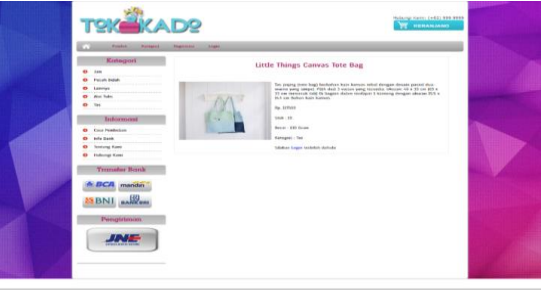

**Gambar 21.** Halaman Detail Produk

Selain itu terdapat juga halaman kategori, dimana pengunjung dapat melihat kategori produk yang tersedia. Kemudian pada halaman Registrasi, pengunjung dapat melakukan pendaftaran *member* baru. Ada tujuh objek yang wajib diisi dengan benar yaitu nama, *email, password*, ketik ulang *password*, nomor hp, alamat dan kota. Klik daftar untuk melakukan pendaftaran.

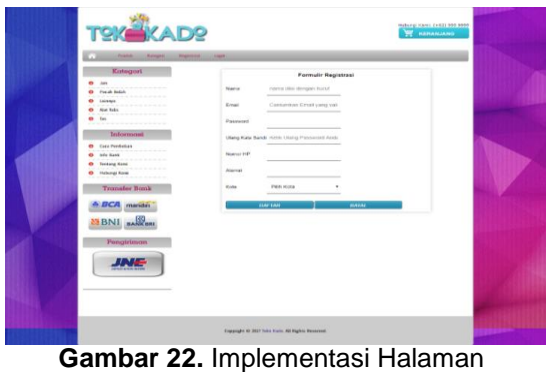

Registrasi

241

Bagi pengunjung yang sudah mendaftar menjadi *member* maka bisa menggunakan halaman *login* untuk masuk ke halaman *member*.

|                                                                                                    | <b>TSK KADS</b>                                                                                                    | rads.run.rieron.ca.251998.9998<br><b>TE HERAMIANO</b> |  |
|----------------------------------------------------------------------------------------------------|----------------------------------------------------------------------------------------------------|-------------------------------------------------------|--|
| <b>TELES</b><br>1111111<br><b><i><u><b>AAAAAAA</b></u></i></b><br><b></b><br><b><i>BRAND</i></b><br>. | <b>Finder</b><br><b>Silippin</b><br>ш<br>Kategori.<br><b>Form Login</b><br>٠<br>$141$<br>the control of the control of the<br><b>Expert</b><br>Fough Bolet<br>$\bullet$<br>the states and other than the the<br><b>Washington</b><br>Lorenza<br><b>Taylor</b><br>Not help.<br>۰<br>tas<br>Informost<br>Cock Fenderban<br>٠<br><b>Service Controller Controller</b><br><b>BY LIFE RAIN</b><br><b>CONTRACTOR</b><br><b>D</b> Tunting Hand<br><b>D</b> Nong Kas<br><b>Tronalar Bonk</b><br><b>ICA</b> maridin<br><b>BANK BR</b><br><b>BNI</b><br>Pengtrimons |                                                       |  |
|                                                                                                    | Copyright to 2007 Solo Irado, Ald Rights Benevural                                                                                                    |                                                       |  |

**Gambar 23.** Halaman Login Member

Implementasi berikutnya pada halaman *Member.* Implementasi ini tidak jauh beda dengan halaman pengunjung, hanya saja ada tambahan fitur yaitu keranjang, riwayat transaksi, dan profil. Pada beranda member, setelah pengunjung melakukan *login* maka akan langsung menuju ke halaman beranda *Member*.

|                                                                                          | <b>TOK WADD</b>                                                                                                    |                                                                                                    |                                                                                                    | <b>TANK COMPANY</b>                                                                                                    |  |
|------------------------------------------------------------------------------------------|----------------------------------------------------------------------------------------------------|----------------------------------------------------------------------------------------------------|----------------------------------------------------------------------------------------------------|----------------------------------------------------------------------------------------------------|--|
| $\rightarrow$<br>$\rightarrow$<br>÷<br>$\overline{a}$<br><b>SIX</b><br>$\leftarrow$<br>÷ | <b>Total angeles 6</b><br><b>CALLS</b><br><b>Calcult StateSt</b><br><b>LASTERS</b><br>Area Talve<br><b>TAX</b><br><b>Technique constitution</b><br><b>Lara Farmeries</b><br>to when thousands.<br>TATTATA NATIONAL<br>mateuran martin<br><b>Territorian Ministry</b> |                                                                                                    | Selanat Datang<br>and retrait them together thanking them and any trailer<br>and high district is additional proposal in the same state shows a set of the set of the set of the set of the |                                                                                                    |  |
|                                                                                          | <b>BCA</b> marine.<br><b>ESPALL</b><br><b>MANAS</b><br>Portable females                                                                                                    | Little things cannot rote ton<br>1 Most president<br><b>ERGHANIA ROUNDED STARS</b><br><b><i>Lighting 1 Harry Britains</i></b><br><b>Libert around 1</b> | makes also adverse missile dealership<br><b>Littled provided</b><br><b>Bacoust Frank Atlanta Billion (Alaska)</b><br>Chank Chank                                                            | Who shares resources had sold man-<br><b>Lifton promote</b><br><b>Military Contra Servings Fulkman</b><br>Annual Contra Servings<br>Annual Contra Services |  |
|                                                                                          |                                                                                                    | <b>Every Lifes Misters Bookstand</b><br>Bandarin &<br><b>TRUS product</b><br><b>PODE 1 8 9 3 4 5 6 7</b>                                                | Foto Nuo Abon Camcos Seto Ana                                                                                                    | Librolyte biought Contracts<br>  New Marie Biought<br>  Newslet<br>1 Most personal                                                                         |  |

**Gambar 24.** Halaman Beranda Member

Pada halaman member ini terdapat halaman keranjang belanja. Halaman ini digunakan untuk mengetahui barang apa yang dibeli oleh *member* Selain itu terdapat juga Halaman Riwayat Transaksi, yang dapat digunakan untuk mengetahui riwayat transaksi dari pembelian terdahulu yang pernah dilakukan oleh *member* dan terdapat tombol konfirmasi untuk melakukan konfirmasi pembayaran.

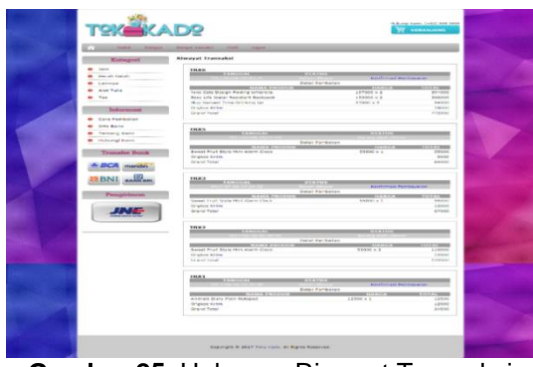

**Gambar 25.** Halaman Riwayat Transaksi

Terdapat juga Halaman konfirmasi yang digunakan untuk melakukan konfirmasi pembayaran yang akan dikirim oleh *member* untuk melengkapi proses pembelian. Juga terdapat Halaman Profil *Member,* yang ditujukan agar *member* dapat melihat data dirinya. Terdapat tombol ganti *password* dan ubah data. Selain itu juga terdapat halaman untuk *member* melakukan perubahan *password,*melakukan perubahan data diri, nama, *email*, nomor hp, alamat dan kota.

Tahapan terakhir dari pembuatan aplikasi toko kado ini adalah penyiapan sistem komputer yang dibutuhkan sebagai pendukung agar aplikasi ini dapat berjalan dengan baik dan sesuai keinginan pengguna. Spesifikasi sistem komputer yang dibutuhkan terdiri atas perangkat keras dan perangkat lunak sistem. Spesifikasi perangkat keras terdiri dari *Server dengan CPU, Processor Intel® Pentium® Core i3, RAM DDR3 8 GB, Hard Disk 500 GB, Mouse gaming, Keyboard Standard, Monitor*  dengan resolusi layar minimum 1366x768, Koneksi *internet* dengan kecepatan 40 *Mbps.* Sedangkan spesifikasi perangkat lunak terdiri atas sistem operasi yang umum digunakan seperti: *Microsoft Windows* atau *Linux* (*Ubuntu, Fedora,* dan lain-lain), *Application bundle web server* seperti: *Xampp, WampServer, Php2triad* yang terdiri dari beberapa komponen, diantaranya: Aplikasi *Apache Server v2,* Aplikasi *PHP Server v5,* Aplikasi *MySQL Server v5,*  Aplikasi *phpMyAdmin v3, Mozilla Firefox, Opera, Safari, Internet Explorer, Google Chrome.*

# **4. Kesimpulan**

Berdasarkan hasil perancangan sistem penjualan kado berbasis *web* ini dapat disimpulkan bahwa w*ebsite* toko kado *online* ini merupakan media yang tepat dalam menyediakan informasi dan<br>melakukan penjualan produk kepada melakukan penjualan produk kepada pelanggan khususnya produk kado dan sejenisnya, dapat memudahkan pengunjung dan *member* dalam mendapatkan informasi yang *up to date* melalui *internet* mengenai produk tanpa harus datang ke toko, memudahkan *member* melakukan pemesanan maupun pembelian, dan pada akhirnya *website* ini dapat meningkatkan efektifitas dan efisiensi dalam pengolahan data transaksi penjualan.

# **Referensi**

- Aulianita, R., Herlawan, & Santoso, B. (2013). Sistem Informasi Penjualana Batik Berbasis Web Pada Toko Kafaya Batik Bekasi. *Jurnal Pilar Nusa Mandiri*, *IX*(1), 69–78.
- Awan Sagita, R., & Hari, S. (2016). Penerapan Metode Waterfall Pada Sistem Informasi Penjualan Furniture Berbasis Web. *Ijns.Org Indonesian Journal on Networking and Security*, *5*(4), 2302–5700. Retrieved from http://ijns.org/journal/index.php/ijns/arti cle/viewFile/1440/1420
- Firmansyah, Y. dan udi. (2018). Penerapan Metode SDLC Waterfall Dalam Pembuatan Sistem Informasi Akademik Berbasis Web Studi Kasus Pondok Pesantren Al-Habi Sholeh Kabupaten Kubu Raya , Kalimantan Barat. *Jurnal Teknologi & Manajemen Informatika*, *4*(1), 185–191.
- Hasan, N. (2014). PERANCANGAN SISTEM INFORMASI PENDAFTARAN KURSUS KOMPUTER BERBASIS WEB PADA LPK PRIMA SEMARANG.
- Lavarino, Dio, Yustanti, W. (2016). RANCANG BANGUN E – VOTING BERBASIS WEBSITE DI UNIVERSITAS NEGERI SURABAYA, *6*, 72–81.
- Saifudin, & Maharani, K. M. D. (2017). Sistem Informasi Pemesanan Tiket Shuttle Berbasis Web Pada PO . Sumber Alam Purwokerto. *Journal on Networking and Security - Volume 7 No 3 – 2017*, *7*(3), 8–14. https://doi.org/2302-5700